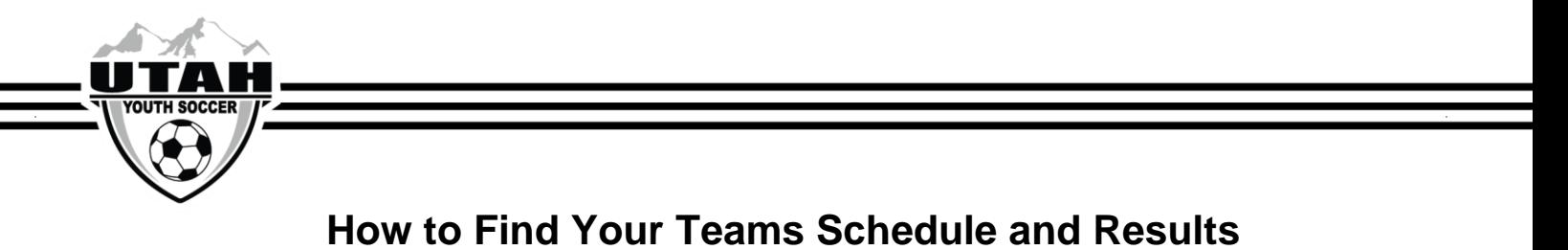

1. On the UYSA websit[e,g](http://www.utahyouthsoccer.net/)o under the Programs tab, select "UYSA Leagues", and then select "State Competition League"

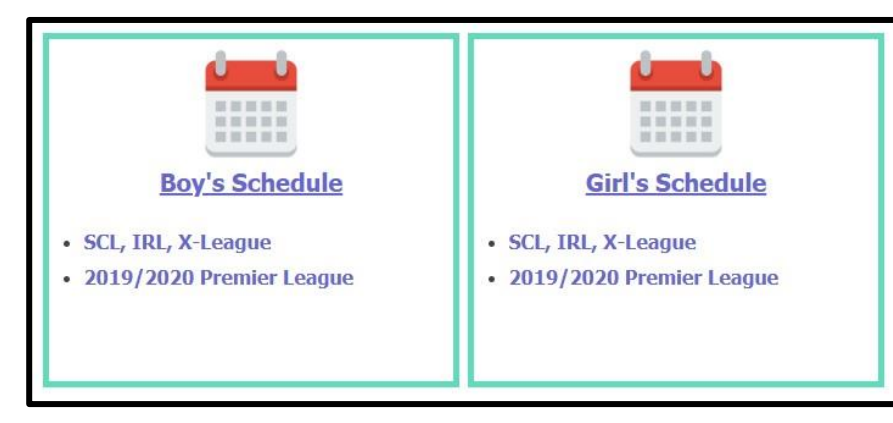

2. Select the Boys or Girls tab and then select the age group and division that the team is in.

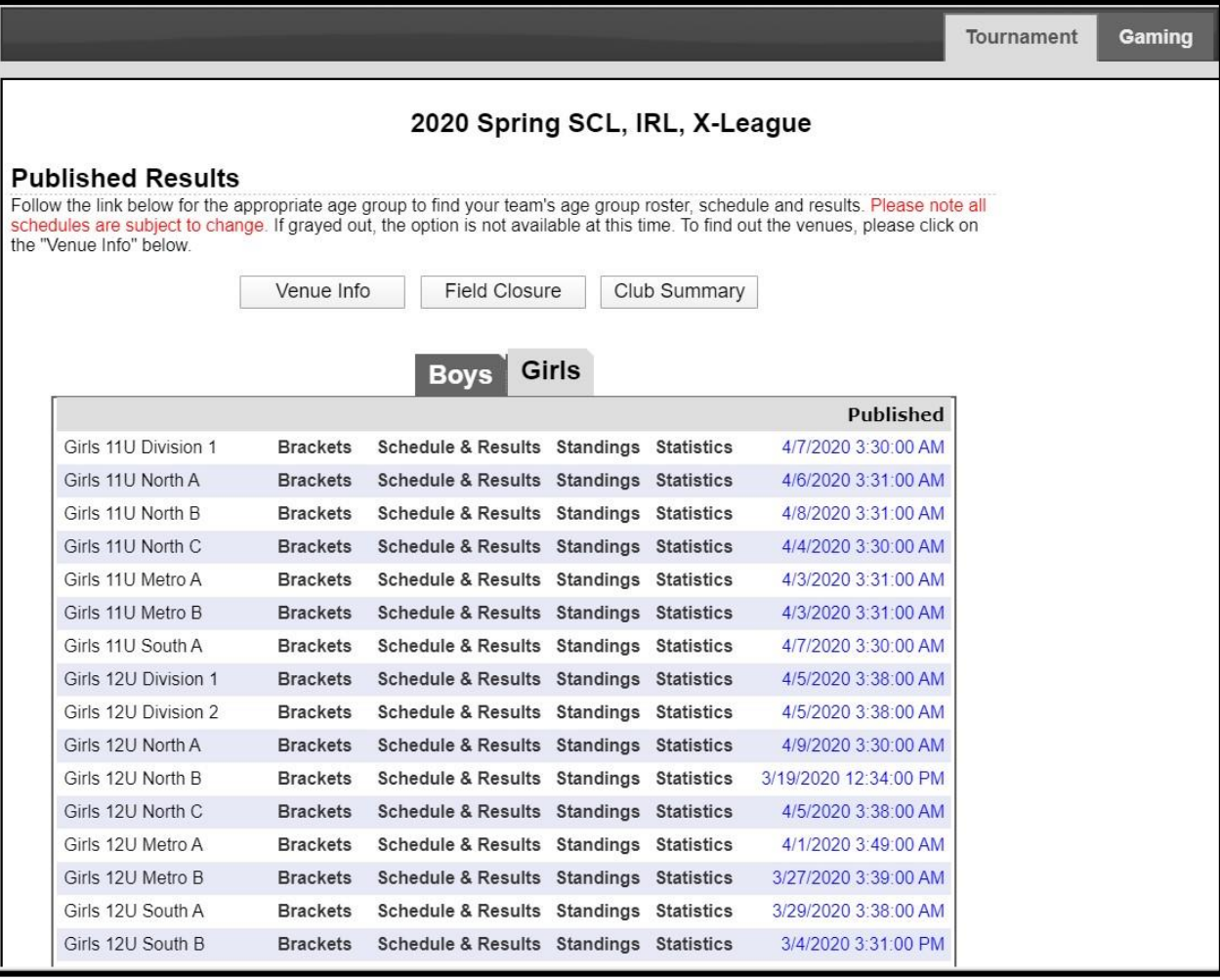

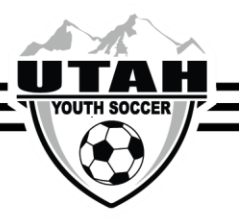

To view past season results you will follow the above instructions and once you are viewing the schedule you will want to select the gaming tab at the top of the page and select the "past" subtab. That will pull up all of the past season's results

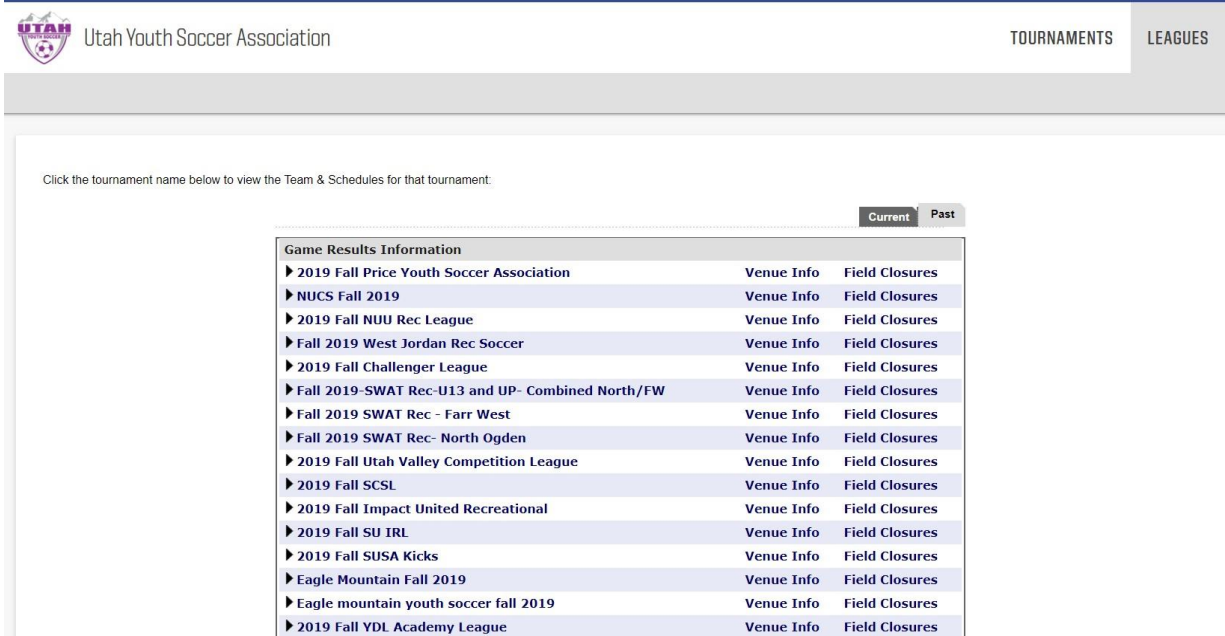